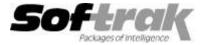

# Adagio<sup>®</sup> FX 9.1B (2014.11.26) Release Notes

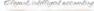

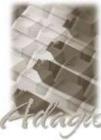

The most up-to-date compatibility information is on the **Product Compatibility Info** link at <u>www.softrak.com</u>.

### Adagio

Crystal Reports® 8.5B for Adagio Console 9.1A DataCare 8.1A - 9.1A ePrint 9.0A GridView 8.1A – 9.2A Lanpak 9.2A Ledger 9.0A - 9.2A ODBC 9.0A, 9.1A

Simply Accounting<sup>®</sup> Version 2008 to 2012 (see note 1)

Sage 50 Accounting<sup>®</sup> - Canadian Edition Version 2013 to 2015 (see note 1)

#### Other

Microsoft<sup>®</sup> Windows Vista, 7, 8, 8.1 Office 2007, 2010, 2013

Upgrade Complexity

From prior version: Easy

# Enhancements and revisions in Adagio FX 9.1B (2014.11.26)

# New Features

- Compatible with Adagio Ledger 9.2A.
- Compatible with Sage 50 2015 Canadian Edition.

# **Problems fixed**

The Departmental restriction on the automated retrieve from Adagio Ledger using /R did not work in FX 9.1A (2014.06.19). This has been corrected. There was no problem retrieving from Sage 50 or with retrieves using Adagio Console automation.

# **Financial Reporter**

# **New Features**

- The Financial Reporter in FX is now at the same revision as the Financial Reporter in Adagio Ledger 9.2A (2014.11.20).
- The Financial Reporter drill-down now has Amount-Source, Source Currency Code and Exchange Rate columns when data has been retrieved from Adagio Ledger multi-currency databases. Note: Adagio FX is not a multicurrency module and functions such as Edit Accounts, Reports and Source Journals do not support multicurrency.
- You can now open the Financial Reporter from its own shortcut. The usual command line parameters are available. The Financial Reporter must be started with the /a parameter to show the Symbol column in the Account Data view. Therefore it should always be run from a shortcut if being run independent of FX. The shortcut needs to have /a in the Target field (Softrak\FX\FXFinRep.EXE /a). You can only launch the Financial Reporter once Adagio FX has been registered. Opening the program directly consumes Lanpaks.
- New toolbar buttons have been added to generate double underlines and fixed position dollar signs ("\$") for dollar amounts. Another
  formatting button will format a cell as a date. To display the new buttons, select View | Customize | Toolbars | Reset for each of your
  toolbars.
- You can mark a column "Auto-hide" which will cause the column to be automatically hidden if all the amounts in the column are 0.00. Choose the option from the pop-up context menu when a column is selected.
- Arbitrary departments can now be grouped together as a Department List. From the View | Departments panel, select the
  departments you wish to group using ctrl-click. Right mouse button and select "Create department List" from the pop-up context
  menu. Verify that the correct departments are selected, give the list of departments a meaningful name and select "Ok". The
  Department List will appear in the list of departments you may choose from the Toolbar.
- Department Custom Ranges can be created in Statement Groups. Specifying a Custom Range results in the chosen statement being printed for each individual department found in the range.
- Statement Groups can now be separated into sections, making it easier to organize them. In Adagio FX, you can select either the top

level name to print all the statements in a group or select an individual statement group for printing. While duplicate group names are permitted, only the first group with a duplicate name will be accessible from FX. Cut / Copy and Paste as Subgroup are available on the pop-up context menu to manage subgroups in the Statement Group View. An item in a Statement Group can now be opened with its default settings from the pop-up context menu in the Statement Group View. Set the default Open behavior by ctrl-left clicking on the option you want.

- The entire financial statement is now calculated when it is loaded. This will result in longer load times for large statements, but means that the entire statement can be scrolled through without delays as cells are recalculated.
- The financial reporter will now Autosave a statement if you have been working on it for a long time. Set the Autosave frequency under View | Customize | Settings.
- The Most Recently Accessed File List is now managed by user, by company. Opening or Printing a Statement Group does not add the referenced statements to the Most Recently Accessed list.
- Inactive departments can now be suppressed from the View | Department pane.
- Inactive accounts will be suppressed if they have no balance or have no transactions posted in the fiscal year being printed. Otherwise, they will continue to be available to print.
- When the Financial Reporter is opened after installing an upgrade, a dialog is displayed with a link to a short video highlighting the new features. The dialog is displayed for each user until they tick 'Don't show this message again'. The video also be viewed anytime by visiting the Softrak website. Note: the dialog also appears when Adagio is installed at a new site.

#### **Problems fixed**

- ".RangeDept" now properly selects the expected accounts in the range.
- "Fit to page" now works more reliably.
- "Zero suppress" row now works more reliably when other formats are applied to the row. "FormatHidden" now works more reliably.
- The Financial Reporter is now more tolerant of damaged files.
- The "Ignore Inactive" button is now disabled if there are no Inactive Accounts.
- Drill-down now correctly displays all the referenced accounts when complex account ranges include "\*" and "`" in the department range.
- The "Extra FP Quarter" option in the Company profile is now respected.
- Regional formatting of numbers is now respected on the export to Excel.

# Enhancements and revisions in earlier versions of Adagio FX

 Refer to the Readme help file for details of enhancements and revisions in earlier versions or <u>Historical Enhancements</u> under Products on Softrak's web site.

# Installing

To install Adagio FX you need the serial number and install code from the download instruction email sent to you by Softrak Systems.

If you are installing an upgrade, you need the upgrade serial number and install code from the download instruction email. A previous version of Adagio FX should already be installed on your computer before installing the upgrade. If a previous version is not already installed, you can still install the upgrade. After entering the upgrade serial number and install code, you will also have to enter the serial number and install code from a previous version.

# Read the section 'Upgrading" sections below before installing an upgrade.

To install Adagio FX or an upgrade, run the program file you downloaded. Once the install program is running, you can click the View button for detailed installation instructions in the Readme help. If Adagio FX is installed on a network, you may also need to do a workstation install at each station running Adagio FX.

To determine if a workstation install is required, start Adagio FX at the workstation. The workstation install will be automatically started if required. Note: If you are updating multiple applications at the same time, it may be faster to run the All Workstation install to update all applications at once on the station. Refer to "Installing on a Network" in the Readme for instructions.

# Adagio FX 9.1B requires Adagio Lanpak (if used) to be version 9.2A or higher.

Adagio FX no longer supports and is not compatible with Adagio Ledger versions prior to 9.0A.

Note 1: When used with Sage 50 (or Simply Accounting), Adagio FX requires that Sage 50 / Simply Accounting programs be installed on the machine where FX is run.

Adagio FX 9.1B requires a database conversion from earlier versions. You should perform a Data Integrity Check in your current version of FX before installing the new version and converting your database. Any errors should be rebuilt or dealt with in your current version to ensure a successful conversion.

Adagio FX no longer supports and is not compatible with any version of QuickBooks®. Do not install an upgrade if you retrieve data from QuickBooks.

### Upgrading from 9.1A Upgrade Complexity: Easy

Adagio FX 9.1B requires Adagio Lanpak to be version 9.2A or higher. Do not install this upgrade before you have installed Lanpak 9.2A if you require multiple users in Adagio FX. If you have any prior version Lanpaks installed but no 9.2A Lanpaks, the Adagio FX install will warn you.

To add the new Double Underline, Accounting Dollar and other buttons for 9.1B to the format toolbar in the Financial Reporter, you need to reset your toolbars after upgrading. To do this, in the Financial Reporter, go to **View | Customize, Toolbars** tab, select each toolbar in the list and click the **Reset** button each time.

Financial statements created by or converted by Adagio FX 9.1B cannot be opened by earlier versions of Adagio FX.

You can now open the Financial Reporter from its own shortcut. The usual command line parameters are available. The Financial Reporter must be started with the /a parameter to show the Symbol column in the Account Data view. Therefore, it should always be run from a shortcut if being run independently. The shortcut needs to have /a in the Target field (...\Softrak\FX\FXFinRep.EXE /a).

### Upgrading from 9.0A or 9.0B Upgrade Complexity:

Before installing the new version you should perform a Data Integrity Check of your database(s) at your current version to ensure there are no integrity errors.

The database must be converted for use with 9.1B. You can convert your FX database at any time. The program allows you to make a backup before proceeding with the conversion. The conversion should only take a few moments. The Previously Selected Databases remembered in the Retrieve Accounting Data function will be converted to Retrieve Templates.

There are no other special considerations when upgrading to Adagio FX 9.1B from version 9.0A or 9.0B. The topics below can be skipped.

The FIND function in the Financial Reporter now returns zero rather than error if nothing is found. In previous versions, the FIND returned the index starting with 0. Now the index starts with 1.

# Upgrading from versions earlier than 9.0A

Upgrade Complexity:

Easy

Intermediate

Adagio FX 9.0A was a major upgrade, containing many changes and new features. If you are upgrading to 9.1B from a version earlier than 9.0A, it is very important to review information regarding upgrading to 9.0A before installing the upgrade. This information can be found in the 'Upgrading to this Version' topic in the Readme help or in the Release Notes for 9.1A found on Softrak's website <a href="http://softrak.com/products/documentation.php">http://softrak.com/products/documentation.php</a>.

-- end --